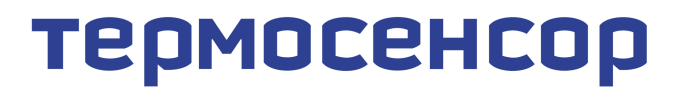

приборостроительное предприятие

# **Гигротерм-38** модель 38С5/3Р/485/2М

## Руководство по эксплуатации

#### **ООО «Термосенсор»**

Россия, 614031, г. Пермь, ул. Докучаева, 31Б многоканальный телефон, факс: (342) 210-8-210 [http://www.termosensor.ru](http://www.termodat.com.ru/) E-mail: [mail@termodat.ru](mailto:mail@termodat.ru)

### **1. Технические характеристики прибора Гигротерм-38**

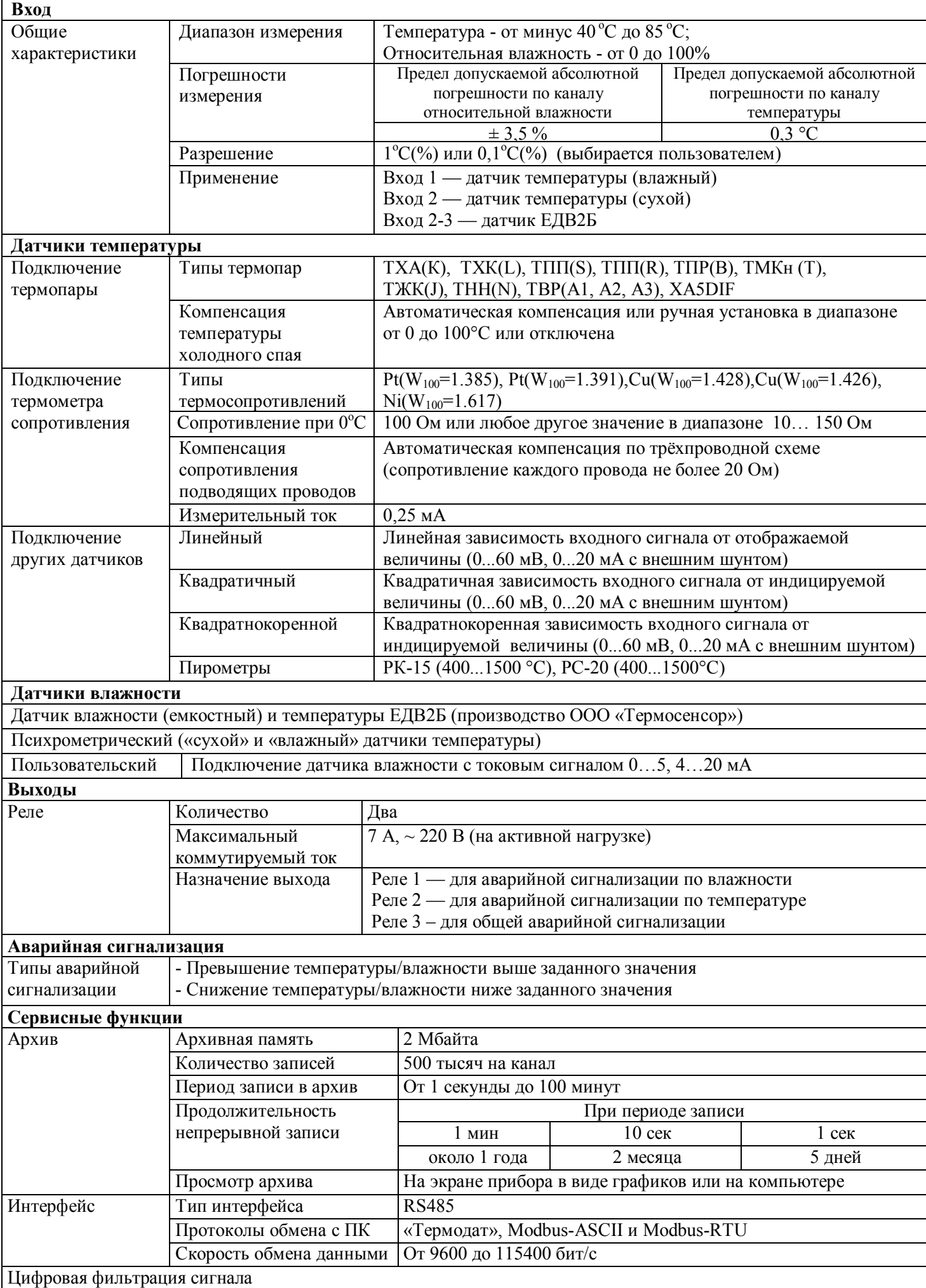

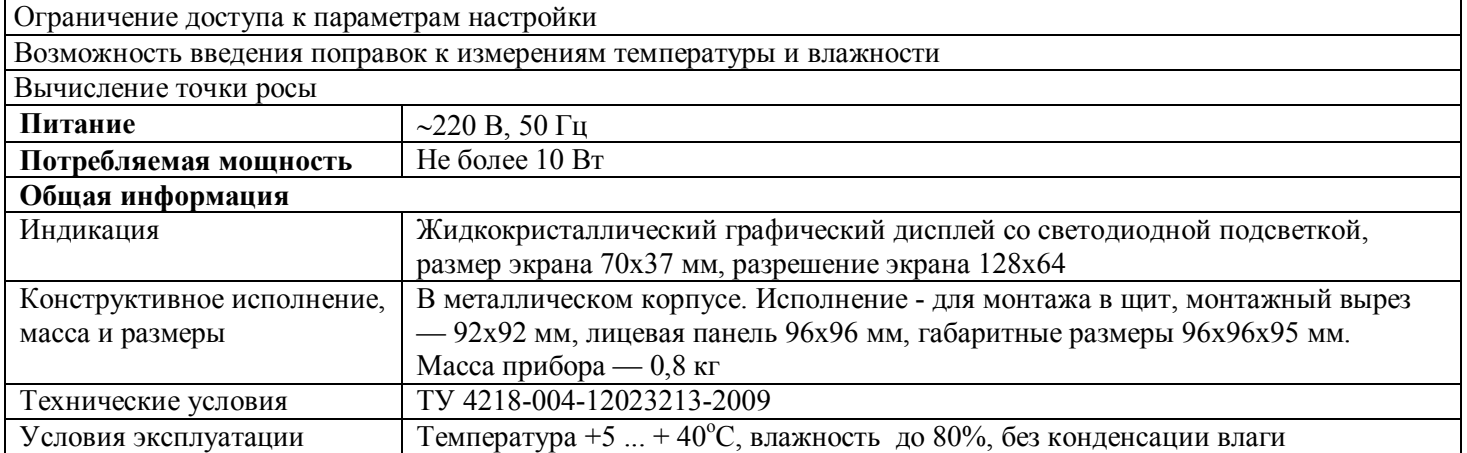

#### **2. Назначение**

Прибор Гигротерм-38применяется для измерения относительной влажности и температуры.

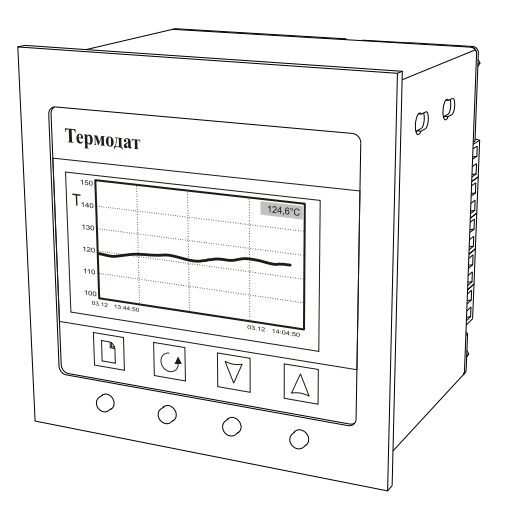

К прибору могут быть подключены три типа датчика влажности:

- ёмкостный

- психрометрический

- с токовым сигналом 0...5, 4...20 мА.

Влажность, в зависимости от выбора датчика влажности, также определяется тремя способами: при помощи ёмкостного датчика влажности ЕДВ2Б, психрометрическим методом по разности температур «сухого» и «влажного» датчиков или при помощи датчика влажности с токовым сигналом.

Для тех пользователей, кто привык судить о влажности по точке росы, Гигротерм-38С5 вычисляет точку росы по измеренной относительной влажности и температуре.

Гигротерм-38С5 может измерять температуру с помощью термопары, термосопротивления, датчика температуры с токовым выходом и др.

Прибор работает в режиме электронного самописца. В зависимости от настройки, измеренная влажность и температура выводятся на жидкокристаллический дисплей в виде графика или в буквенно-цифровом виде.

Выход 1 используется для аварийной сигнализации по влажности, выход 2 – для аварийной сигнализации по температуре.

#### **3. Основной режим работы**

После включения прибора в сеть, он проходит короткую процедуру самотестирования и готов к работе. На экране отображается измеренная температура и влажность. Вы можете выбрать один из двух вариантов вывода информации на дисплей: в текстовом формате или в виде графика. Для этого зайдите в меню прибора и выберите пункт*«Основной экран»*.

В буквенно-цифровом формате на дисплей можно выводить измеренное значение температуры, измеренное значение влажности и вычисленное значение точки росы в различных сочетаниях. Значение температуры обозначается буквой Т («**Т=**»), значение влажности – буквой Н («**Н=**»), а значение точки росы символом .Уставки регулирования (**SP**) располагаются под текущими значениями.

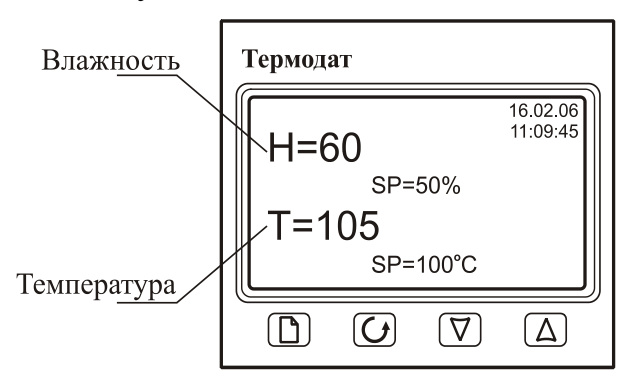

При выводе информации в виде графика текущее значение влажности (температуры) выводится в правом верхнем углу.Горизонтальная ось – ось времени, вертикальная – ось влажности (температуры). Ширина окна по оси времени задается в пункте **«***Временное окно***»** в меню **«***График***»**. При достижении крайней правой точки весь график смещается влево на расстояние, устанавливаемое в пункте *«Временной сдвиг»*, также находящийся в меню **«***График***»**.

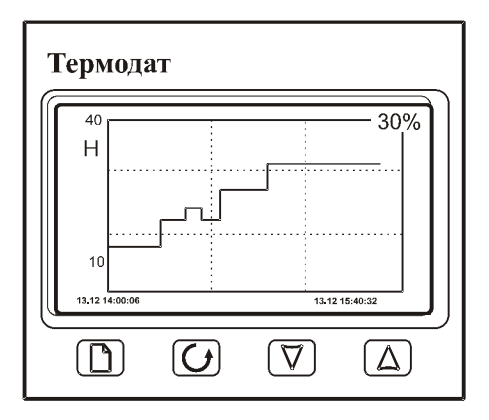

Переключение между графиком влажности и температуры происходит при нажатии на кнопку  $\mathcal{O}$ . А при нажатиях на кнопки  $\nabla$  или  $\Delta$  происходит сдвиг графика вправо-влево.

#### **4. Настройка прибора**

Настройка прибора реализована в виде экранного меню. Кнопка  $\Box$  используется для входа в режим настройки и входа в выбранный пункт меню. Выбор пункта меню и входящих в него параметров осуществляется кнопками  $\nabla$  и  $\Delta$ . Редактирование параметра после его выбора также производится кнопками  $\nabla$  и  $\Delta$ . Для выхода из выбранного меню и возврата к предыдущему следует нажимать кнопку У. Для быстрого выхода из режима настройки практически во всех вложенных меню прибора имеется параметр *«Выход»*. При его выборе происходит выход из режима настройки в основной режим работы прибора.

На последних страницах руководства приведены таблицы меню настройки, перечень всех параметров и их значения, установленные на заводе-изготовителе.

#### **5. Главное меню**

После нажатия кнопки  $\Box$  прибор из основного режима работы перейдет в режим настройки. На экране отобразится главное меню, которое имеет следующий вид:

> Основной экран Сигнализация Измерение Вычисление точки росы Разрешение График Архив Часы и календарь RS- 485 Поправки измерения

#### **6. Задание типа датчика**

Главное, что нужно сделать при настройке, это задать метод измерения влажности и тип используемых датчиков. Для этого:

1. Войдите в режим настройки прибора и выберите меню **«***Измерение***»**.

2. В пункте **«***Метод измерения влажности***»** выберите метод измерения влажности: емкостный, психрометрический или пользовательский.

3. При психрометрическом методе измерения влажности в пункте *«Вход 1»* выберите тип «влажного» датчика. «Влажный» датчик в процессе измерения должен увлажняться. В пункте*«Вход 2»* выберите тип «сухого» датчика температуры.

**Психрометрический метод измерения влажности носит демонстрационный характер!**

5. При использовании емкостного датчика влажности ЕДВ2Б в пункте *«Дополнительно»* необходимо задать калибровочные параметры датчика, а именно *«Напряжение 1»* и *«Напряжение 2»* при влажности 0% и 75,3%. В пункт *«Вход 1»*  заходить не нужно. На *«Входе 2»* должно быть установлено платиновое термосопротивление с сопротивлением при 0°С 100 Ом.

Для измерения температуры могут быть использованы любые датчики: термосопротивление, термопара, датчик с токовым (0...20 мА) или потенциальным (0...60 мВ) сигналом с линейной, квадратичной или квадратнокоренной зависимостью, а также пирометры РК-15 и РС-20.

#### **7. Аварийная сигнализация**

Аварийная сигнализация используется для контроля технологического процесса. При использовании аварийной сигнализации при превышении или снижении измеренного значения ниже заданного значения сработает реле. Тип аварийной сигнализации и аварийное значение температуры/влажности задаются в меню *«Сигнализация».*

1. Тип аварийной сигнализации *«Hi»* – аварийная сигнализация срабатывает при превышении заданного аварийного значения. Для этого, строчкой ниже, установите значение аварийной уставки. Если Вам необходимо, чтобы аварийная сигнализация срабатывала при 100°С(%) – нужно поставить 100°С(%).

2. Тип аварийной сигнализации *«Lo»* - аварийная сигнализация сработает при измеренном значении ниже заданного аварийного значения температуры/влажности.

В пункте *«Дополнительно»* устанавливается гистерезис аварийной сигнализации, использовать функцию блокировки аварийной сигнализации или нет, а также задается фильтр аварийной сигнализации. Фильтр нужен, чтобы предотвратить некоторую опасность ложного срабатывания реле при случайном выбросе, вызванном помехой. Аварийное реле включается, если условие аварии сохраняется непрерывно в течение заданного времени (от 1 до 8 секунд). Если включить функцию блокировка аварийной сигнализации, то аварийная сигнализация не будет срабатывать до тех пор, пока температура/влажность однократно не достигнет допустимой неаварийной зоны.

Аварийная сигнализация по влажности выводится на реле 1, аварийная сигнализация по температуре — на реле 2. Реле 3 сработает при аварийной ситуации и по температуре и по влажности.

#### **8. Сетевые настройки**

Прибор оборудован интерфейсом RS485 для связи с компьютером. При использовании RS485 прибор подключается к компьютеру через конвертер, преобразующий интерфейс RS485 в USB или в RS232 (Com–порт). Интерфейс RS485 является сетевым. К одному конвертеру может быть подключено до 30 приборов. Приборы подсоединяются параллельно, на одну двухпроводную линию (витая пара), максимальное удаление от конвертера– 1200 м.

Каждый прибордолжен иметь уникальный сетевой адрес. Для хорошей помехозащищённости, безопасности, возможности использовать источники сигнала, соединённые с землёй, интерфейс RS485 гальванически изолирован.

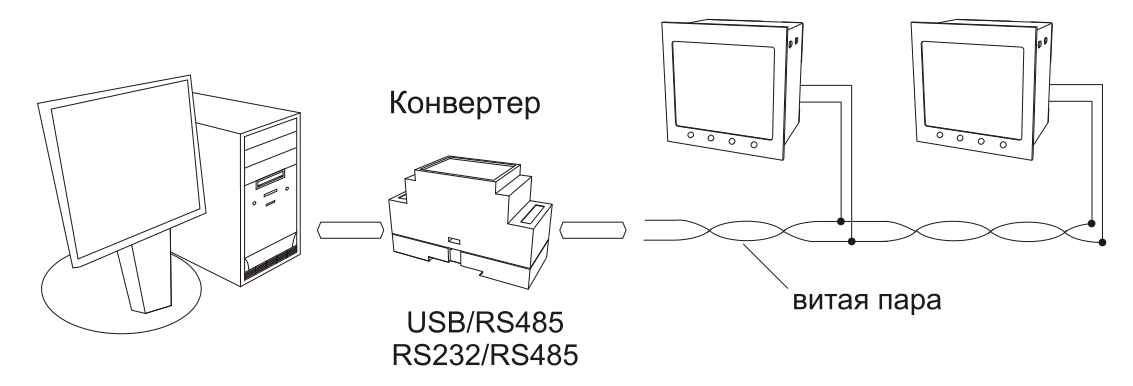

Программно в приборе реализовано три протокола для работы с интерфейсами – протокол Термодат, протокол Modbus-ASCII иModbus-RTU. Протокол Термодат – специфический, используемый только в приборах марки Гигротерм, Термодат. Если приборы используются впервые или планируется подсоединять в единую сеть приборы другой марки, мы рекомендуем использовать протокол Modbus.

Сетевые настройки прибора задаются в меню *«RS-485/RS-232».*В данном меню задаются:

- сетевой адрес прибора (*«Адрес»*),

- скорость передачи данных (*«Baud»*),
- протокол обмена данными («◄►»),
- размер байта данных (*«Данные:»*),
- контроль четности (*«Четность:»*)*,*
- количество стоповых бит.

#### **9. Управление доступом к настройкам прибора**

Вход в режим управления доступом осуществляется удержанием кнопки С в нажатом состоянии (около 5 с) до появления надписи **«***Уровень доступа***».**

Уровень доступа **«***0***»**запрещает доступ к любым изменениям.

Уровень доступа **«***1***»**открывает доступ только в меню *«Основной экран»* и *«Сигнализация».* Остальные меню настройки закрыты.

Уровень доступа **«***2***»** открывает все режимы настройки, необходимые пользователю.

#### **10. Установка и подключение прибора**

Меры безопасности.При эксплуатации прибора должны быть соблюдены "Правила технической эксплуатации электроустановок потребителей и правила техники безопасности при эксплуатации электроустановок потребителей". К монтажу и обслуживанию прибора допускаются лица, имеющие группу допуска по электробезопасности не ниже III. Контактные колодки должны быть защищены от случайных прикосновений к ним во время работы. Контакт  $\bigoplus$  на залней панели прибора должен быть заземлен.

Монтаж прибора.Прибор предназначен для монтажа в щит. Он крепится к щиту с помощью двух скоб, входящих в комплект поставки. Размеры окна для монтажа - 92х92 мм. Прибор следует устанавливать на расстоянии не менее 30-50 см от источников мощных электромагнитных помех (например, электромагнитных пускателей). Следует обратить внимание на рабочую температуру в шкафу, она не должна превышать 45ºС. Если температура выше, следует принять меры по охлаждению приборного отсека. В большинстве случаев, в умеренной климатической зоне, достаточно обеспечить свободную конвекцию, сделав вентиляционные вырезы в шкафу (внизу и вверху), но может потребоваться и установка вентилятора.

Подключение прибора.При подключении прибора к сети необходимо установить предохранитель и внешний тумблер для включения прибора. Рекомендуем использовать Сетевой фильтр СФ102 производства «Системы контроля», который содержит предохранитель и сетевой фильтр, служащий для защиты от перенапряжения и индустриальных помех.

Подключение датчиков.Для обеспечения надежной работы прибора, следует обратить особое внимание на монтаж удлинительных проводов от датчиков температуры и влажности.

**1.** удлинительные провода должны иметь хорошую электрическую изоляцию и ни в коем случае не допускать утечек между проводами, на землю и, тем более, попадания фазы на вход прибора.

**2.** удлинительные провода должны быть проложены на максимальном удалении от мощных силовых цепей, во всяком случае, они не должны быть проложены в одном коробе и не должны крепиться к силовым кабелям.

**3.** удлинительные провода должны иметь минимально возможную длину.

Подключение исполнительных устройств.Реле, установленные в приборе, могут коммутировать нагрузку до 7 А при 220 В. Однако следует помнить, что ресурс работы контактов реле зависит от коммутируемого тока, напряжения и типа нагрузки. Чем выше ток коммутации, тем сильнее эрозия контактов из-за искрообразования. Особенно вредно работать контактам реле с индуктивной нагрузкой. Для защиты контактов реле параллельно индуктивной нагрузке следует устанавливать RC-цепочки (типовые значения 0,1 мкФ и 100 Ом). На активной нагрузке (электролампа, плитка, чайник) можно коммутировать мощности до 1,0 кВт (при 220 В) без вторичных реле. Для управления

большими мощностями обычно используются электромагнитные пускатели. Пускателями следует управлять непосредственно с реле прибора, исключая вторичные реле. Параллельно катушке пускателя рекомендуем устанавливать RC-цепочку. Для защиты реле обязательно следует устанавливать плавкие предохранители.

«Системы контроля» выпускает специальные блоки для защиты контактов реле, которые содержат RC-цепочку, предохранитель и варистор.

#### **11. Условия хранения, транспортирования и утилизации**

Прибор в упаковочной таре должен храниться в закрытых помещениях при температуре от +5 до +40ºС и значениях относительной влажности не более 80% при 25ºС.

Прибор может транспортироваться всеми видами крытого наземного транспорта без ограничения расстояний и скорости движения.

Прибор не содержит вредных веществ, драгоценных металлов и иных веществ, требующих специальных мер по утилизации.

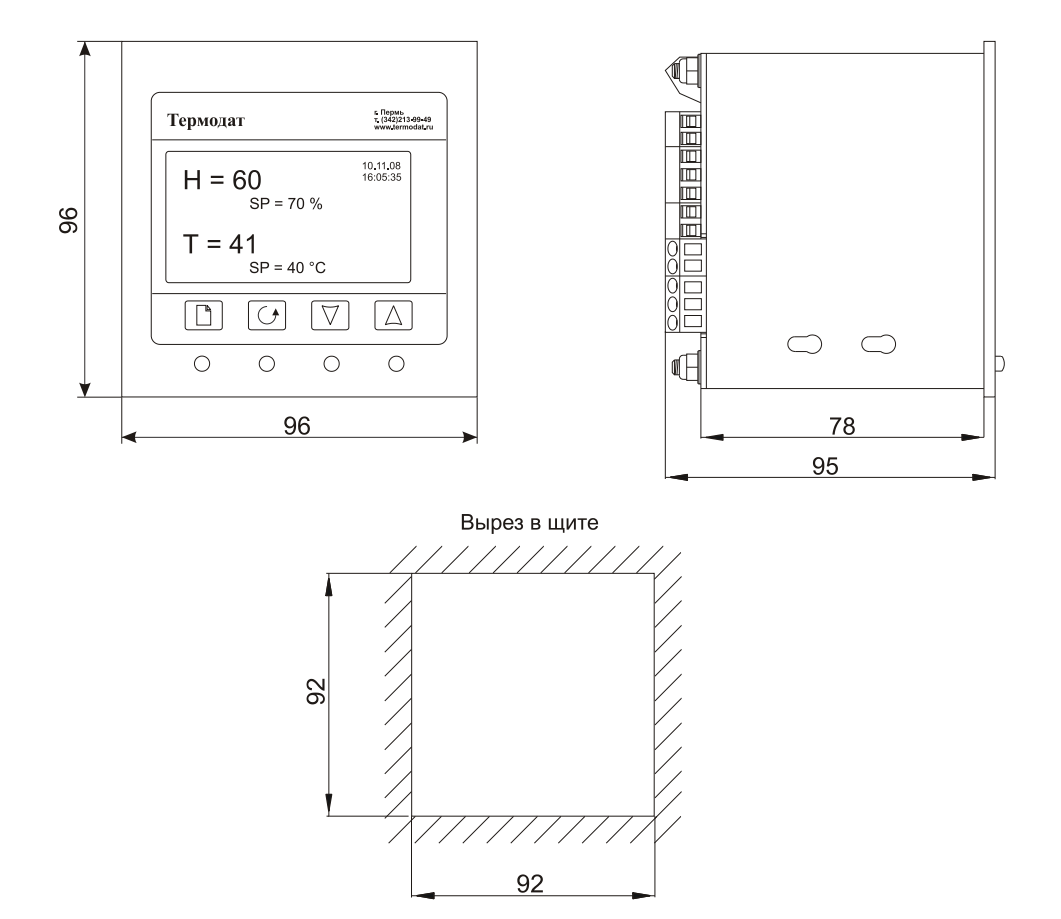

#### **12. Габаритные размеры прибора**

### **13. Типовая схема подключения прибора**

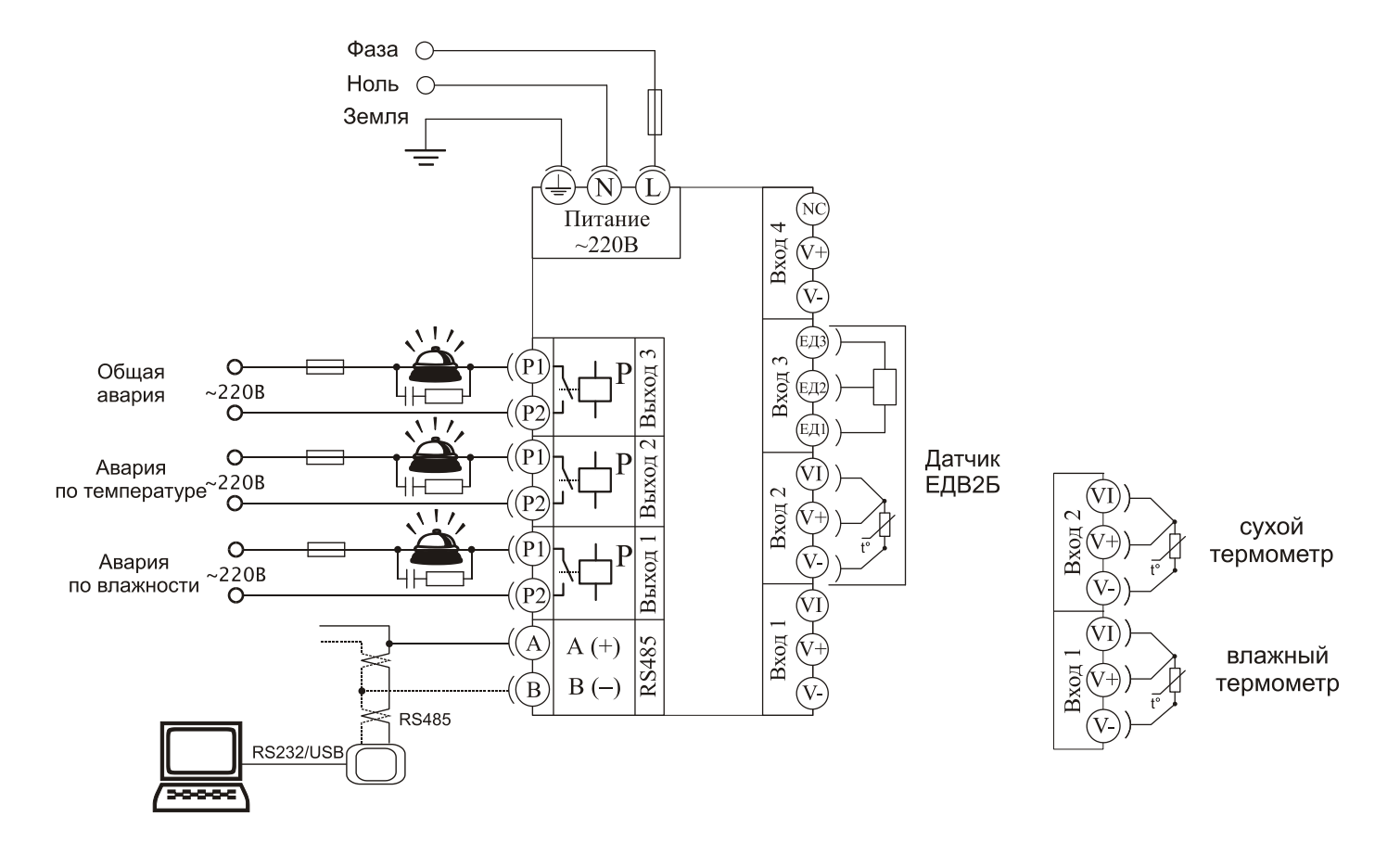

### **15. Таблицы параметров настройки**

### **Меню «Основной экран»**

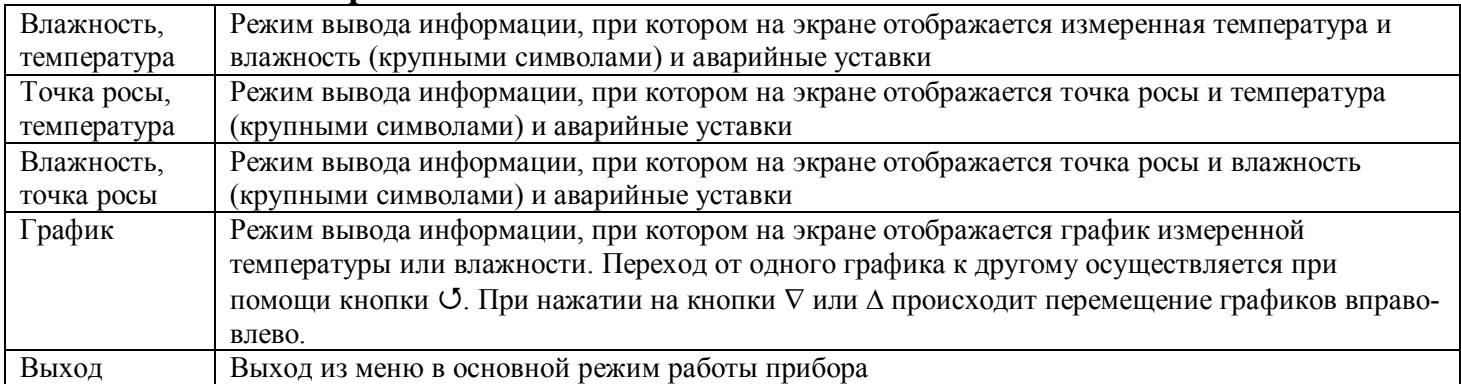

### **Меню «Сигнализация»**

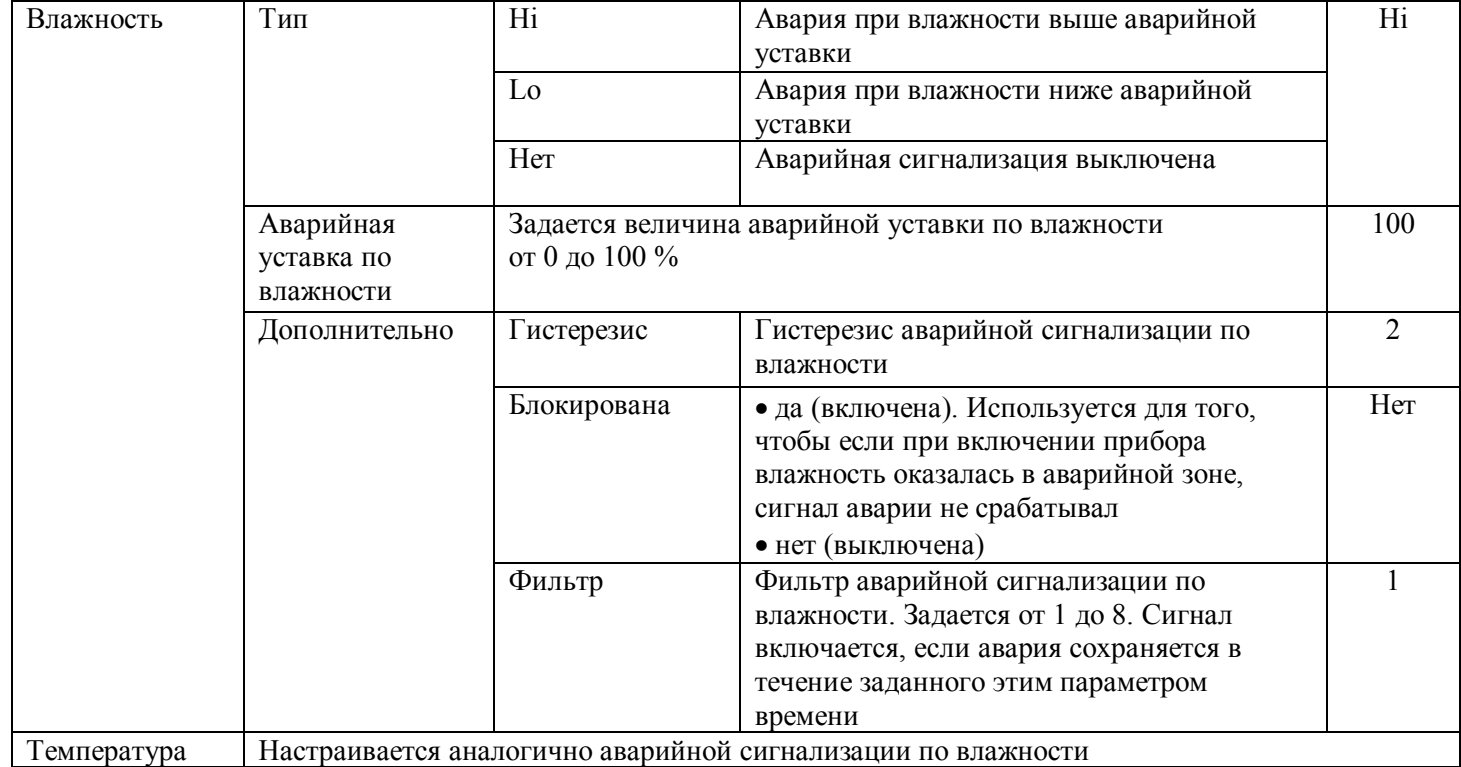

### **Меню «Измерение»**

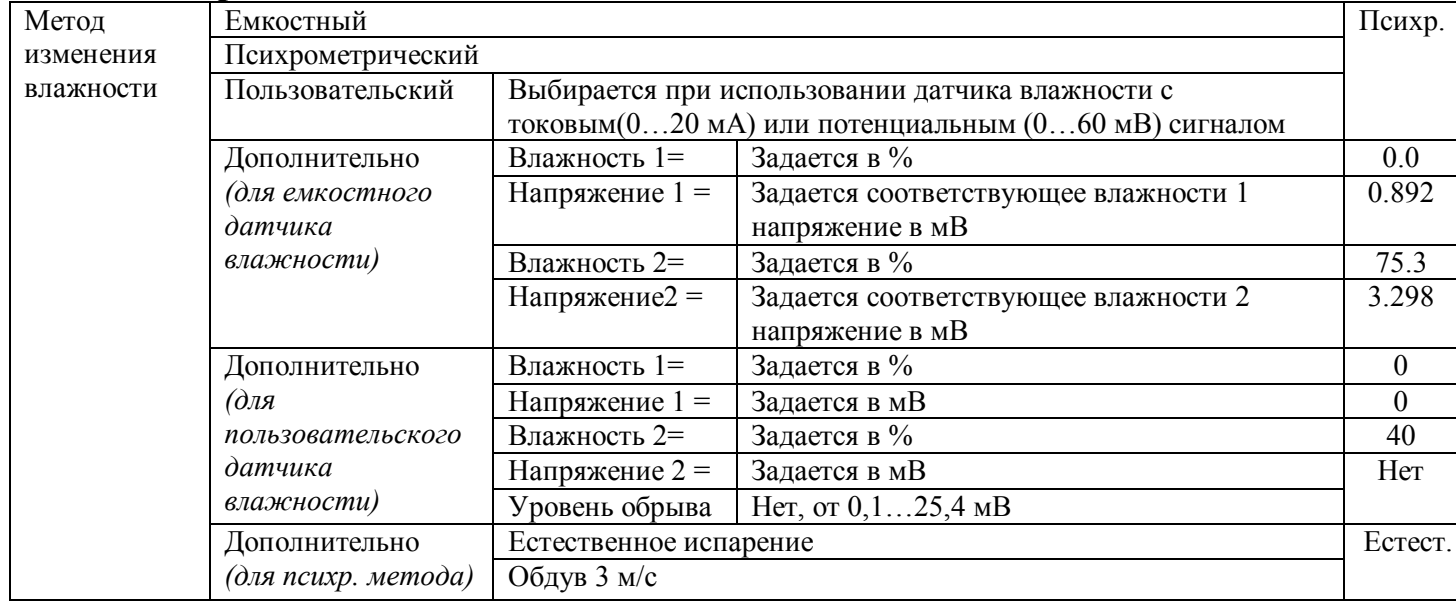

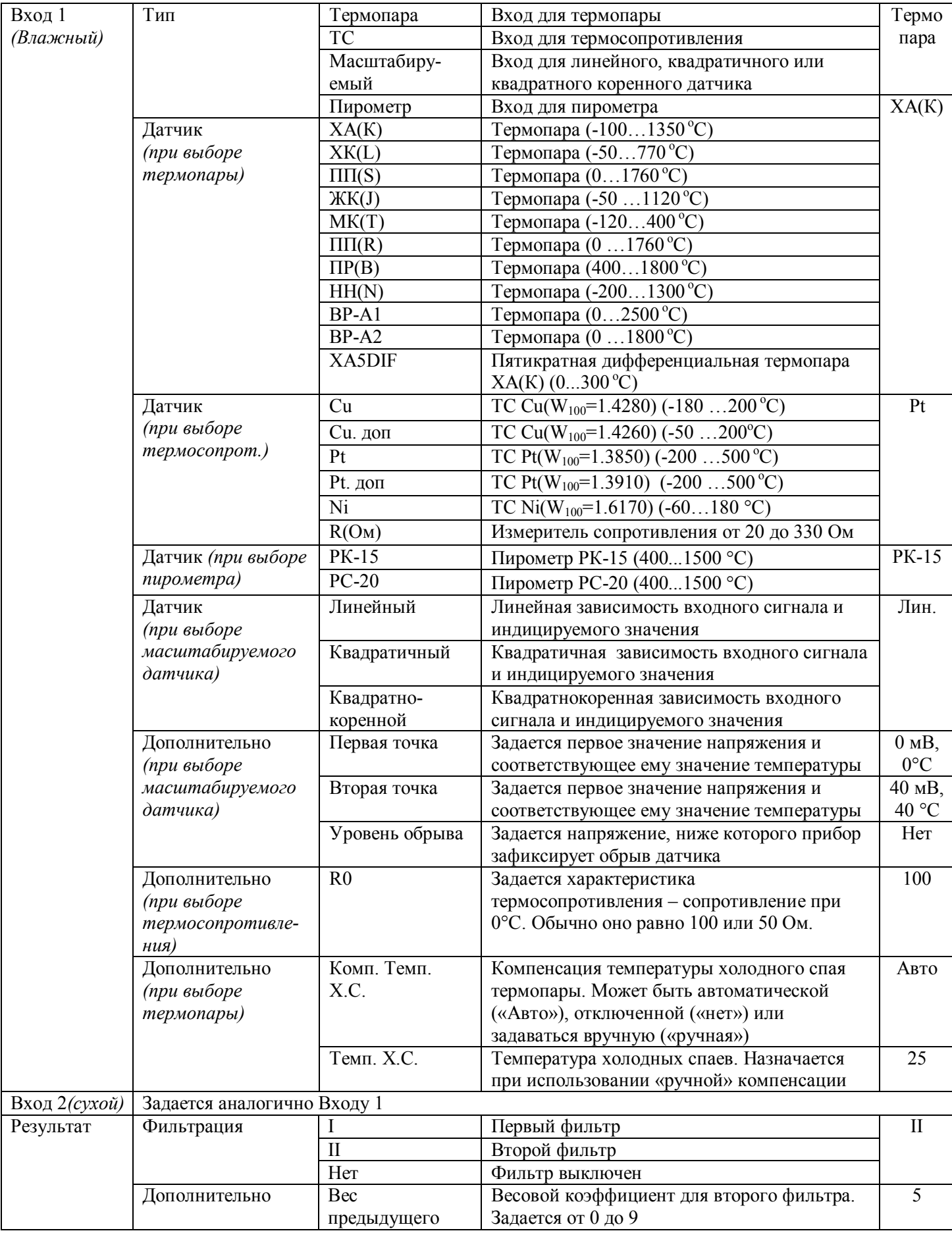

### **Меню «Вычисление точки росы»**

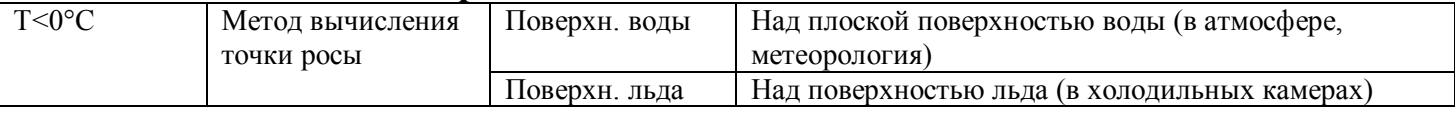

**Меню «Разрешение»**<br>**Разрешение 0.1 или 1.0** Разрешение прибора по температуре и влажности 1.0

### **Меню «График»**

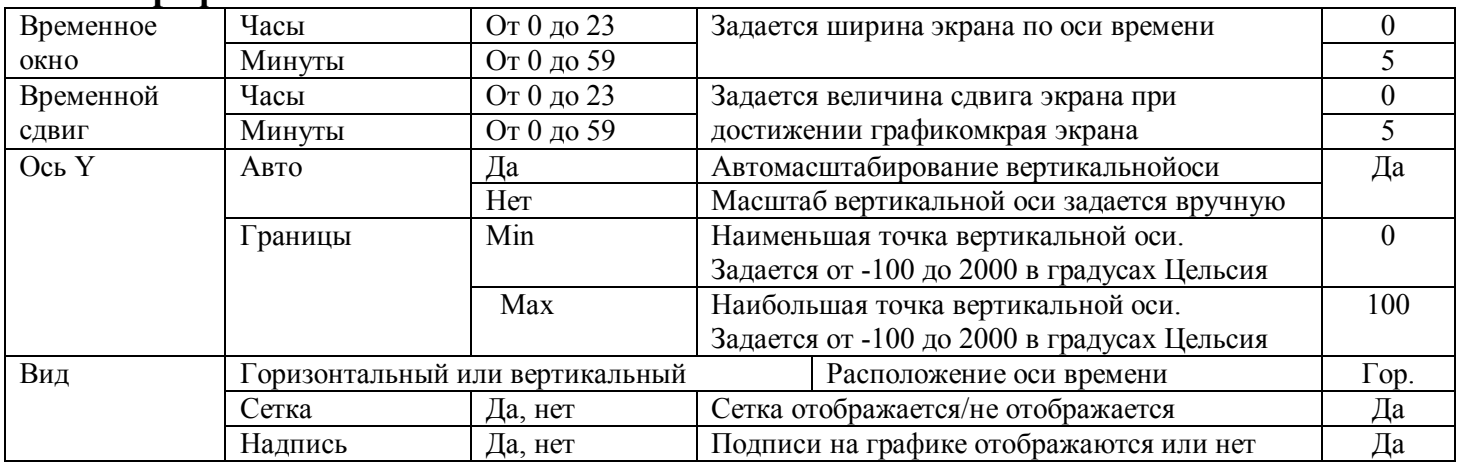

#### **Меню «Архив»**

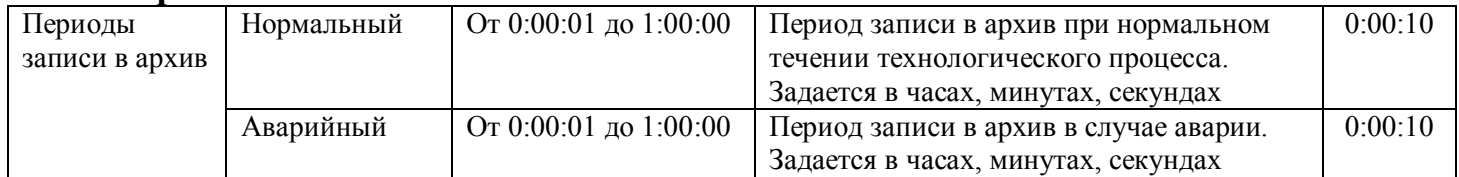

### **Меню «Часы и календарь»**

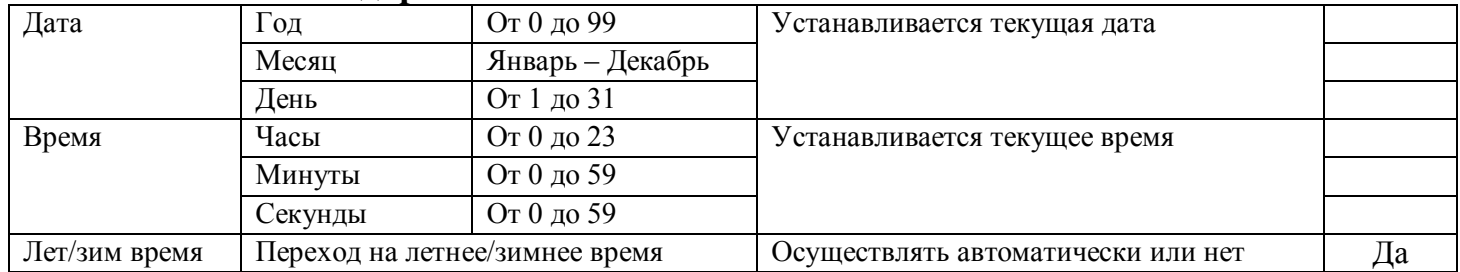

#### **Меню «RS-485/RS-232»**

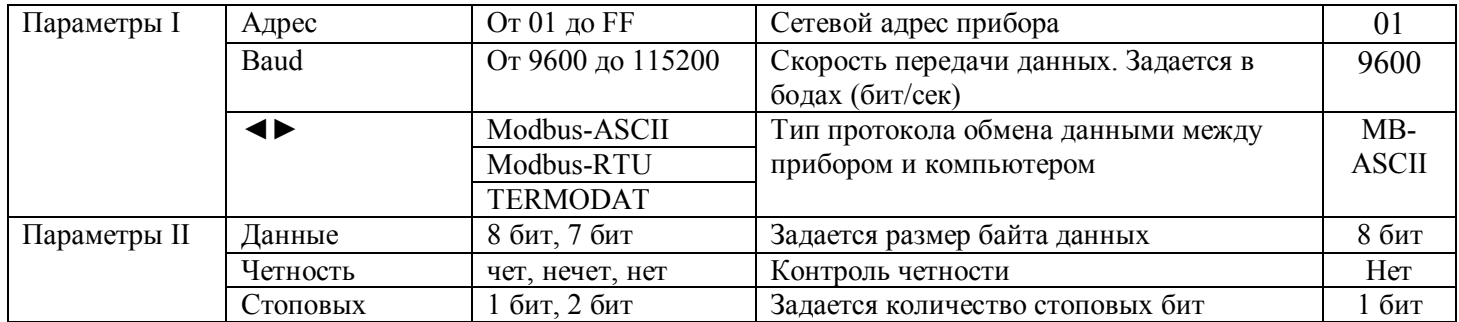

#### **Меню «Поправки измерения»**

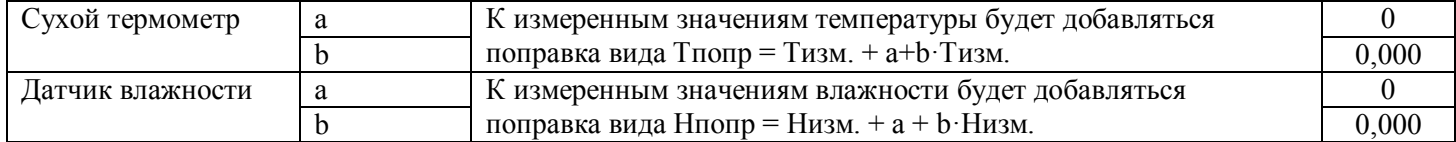